## **Alle Anleitungen auf www.atmparts.eu/support Bafang Grundeinstellungen (Stand: 01.08.2019)**

**Vor Inbetriebnahme unbedingt beachten, dass die Steckverbindungen vom Kontroller zum Motor bis zur Markierung zusammengesteckt sind.**

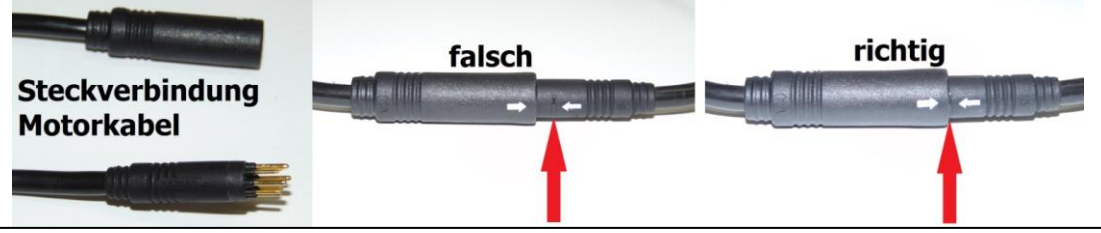

**Vor der ersten Nutzung kontrollieren Sie bitte, ob alle Einstellungen am Display für Ihren Umbausatz richtig sind.**

# **Farbdisplay 850C/750C/560C/500C**

- 1. Halten Sie die Taste "Ein/Aus" kurz gedrückt bis das Display eingeschaltet ist.
- 2. Drücken Sie zweimal schnell hintereinander die "Power Taste" (750C: die M-Taste zweimal schnell hintereinander 500C: die M-Taste länger als 2 Sekunden), um in das Einstellungsmenü zu gelangen. Wählen Sie mit den Plus-/Minus-Tasten bzw. der M-Taste den Wert aus den Sie ändern möchten. Drücken Sie dann die "Power-Taste" und passen den entsprechenden Wert mit der Plus-/Minus-Taste an (nur Werte, die blinken, können verändert werden). Gespeichert wird die Änderung durch einmaliges Drücken der Power-Taste bzw. längeres Drücken der M-Taste.

Um das Einstellungsmenü zu verlassen, drücken Sie zweimal schnell hintereinander die Power-Taste.

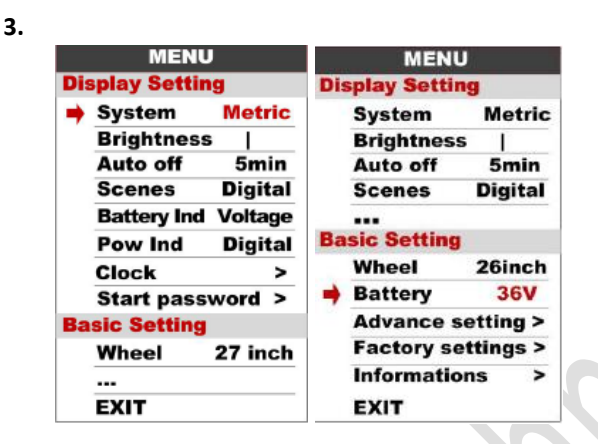

**Das Standard Passwort für die "Advanced Settings" ist: 1919** 

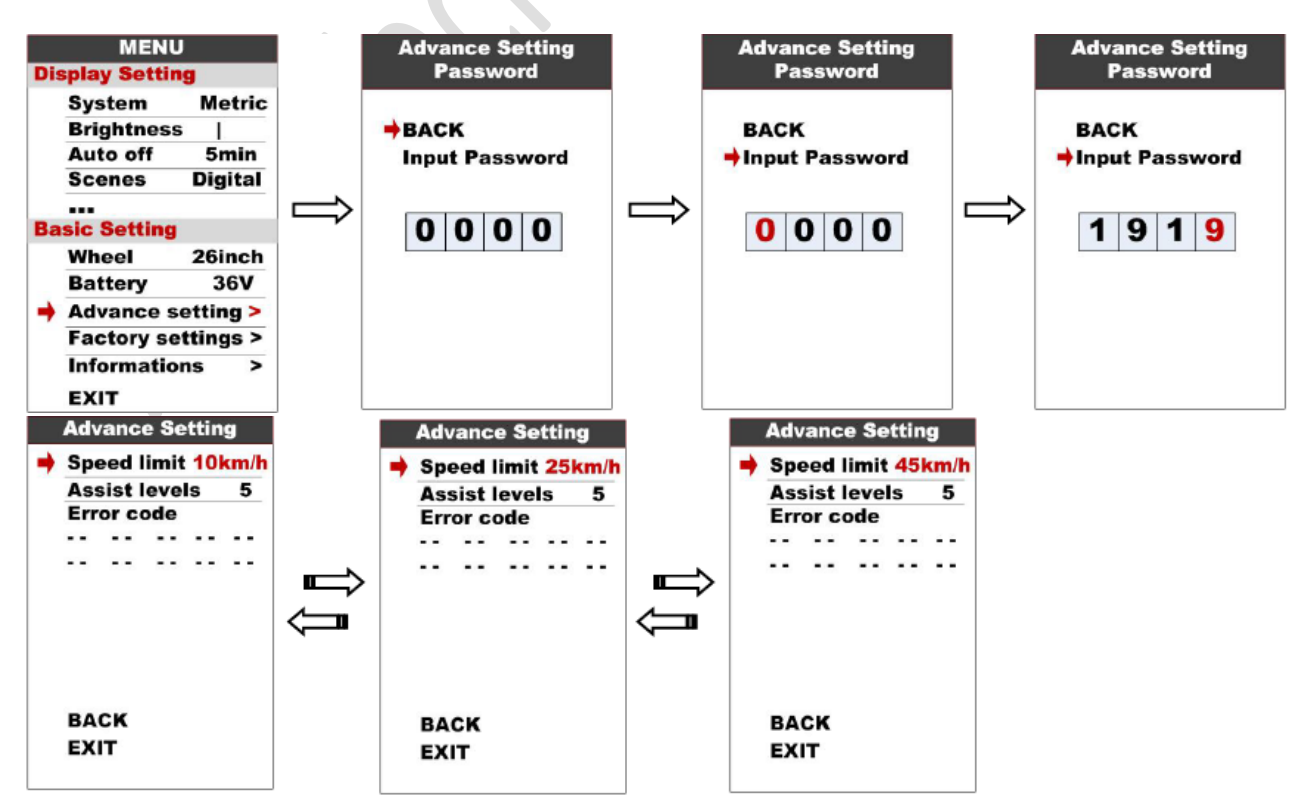

# **Alle Anleitungen auf www.atmparts.eu/support Bafang Grundeinstellungen (Stand: 01.08.2019)**

#### **Monochrom-Display C961**

Halten Sie die Taste "Ein/Aus" solange gedrückt bis das Display eingeschaltet ist.

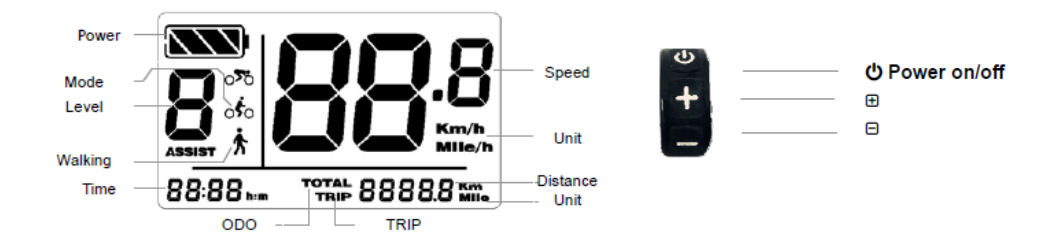

Halten Sie die Tasten "Plus/Minus" gleichzeitig solange gedrückt, bis die Anzeige in den Einstellungsmodus umschaltet. Drücken Sie Tasten Plus/Minus, um den gewünschten Wert zu ändern und speichern ihn durch Drücken der Power Taste.

Anzeige metrisch/US max. unterstützte Geschwindigkeit (max. 25 km/h gem. STVO)

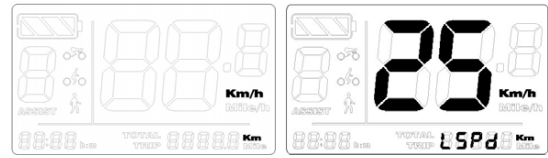

Hintergrundbeleuchtung

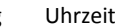

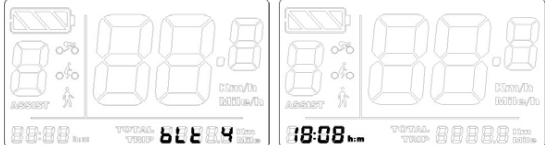

Drücken Sie die Powertaste zum Speichern und Verlassen des Einstellungsmenüs.

### **Advanced Settings**

Halten Sie die Tasten "Plus/Minus" gleichzeitig solange gedrückt, bis die Anzeige in den Einstellungsmodus umschaltet.

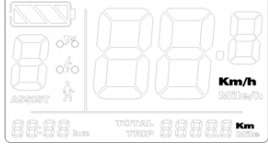

Drücken Sie gleichzeitig die Plus- und Minustaste und halten Sie diese gedrückt. Drücken Sie zusätzlich schnell die Powertaste 8 Mal hintereinander, um in das Advanced-Settings Menü zu gelangen.

Drücken Sie Tasten Plus/Minus, um den gewünschten Wert zu ändern und speichern ihn durch Drücken der Power Taste.

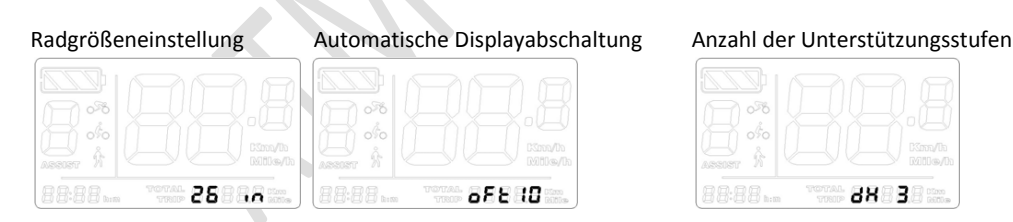

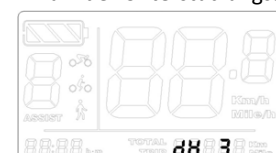

Drücken Sie die Powertaste zum Speichern und Verlassen des Einstellungsmenüs. Zum Aktivieren der Änderungen ist ein Neustart des Displays erforderlich.